Hello Grade 5! (3)

This week we are going to take a closer look at Bar Graphs. In last week's Probability activities, some of the exercises required you to read information from a bar graph. Now that you have spent some time interpreting information from graphs in this way, we will try some activities this week that allow us to construct Bar Graphs.

To construct a Bar Graph, there are some things that must be in place before you start graphing the data. We will review these first:

- 1. The first thing ANY graph needs is a Title. The title should be descriptive, meaning it should give a clear idea what the graph is about.
- 2. To determine which value goes on the x and y axis, you must determine which is the dependent variable in your data.

Let's use an example to help here:

Example: Graphing a survey of what people wear on their feet at home.

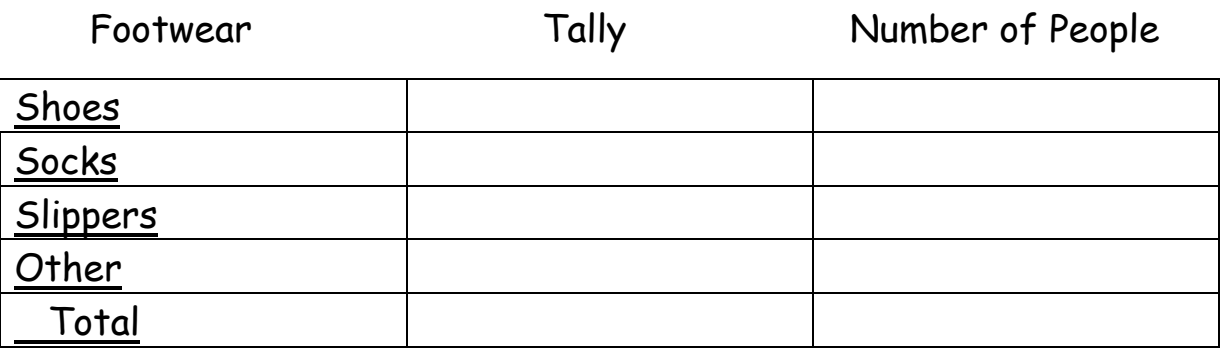

In this data, the Number of People will depend on the choice of shoes. The dependent variable (Number of People), goes o the y-axis, and the other, independent variable (Kinds of Footwear) goes on the x-axis. \*Most often we find categories on the x-axis of a bar graph.

\* Note to remember: "y depends on x"

3. When making your graph, label each axis with the names and numbers. All numbers must be equally spaced, both in number and in distance apart.

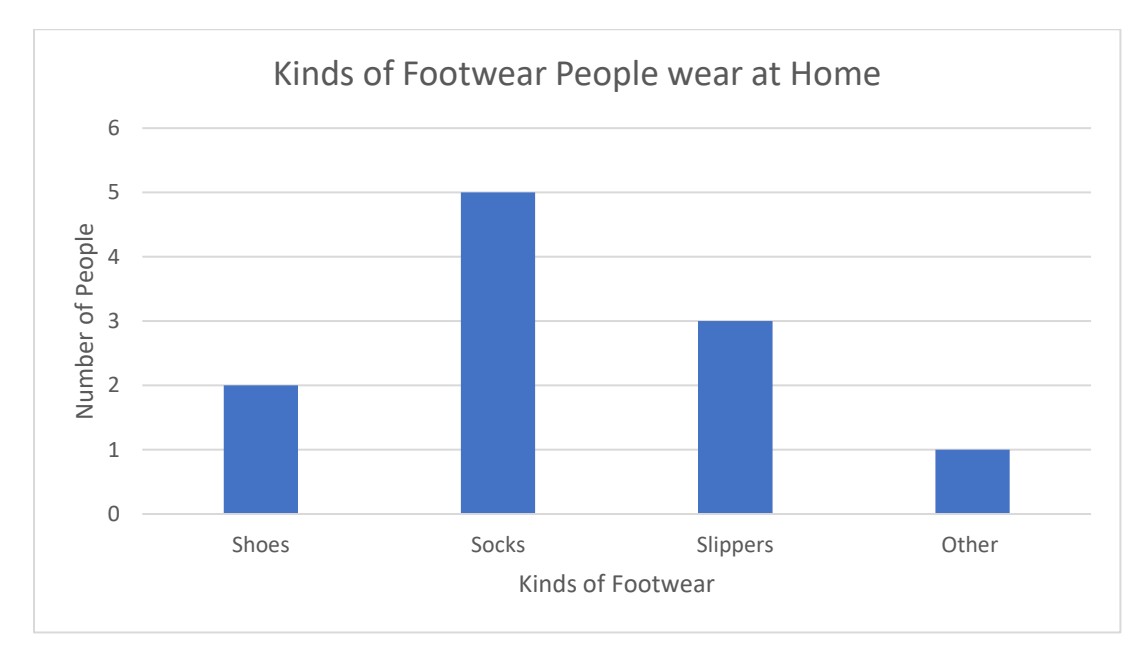

Ex:

4 It is important to note that with a Bar Graph, the first bar does NOT touch the y-axis.

5. If making a Double Bar Graph, displaying two (or more) sets of related data, a KEY or LEGEND is used.

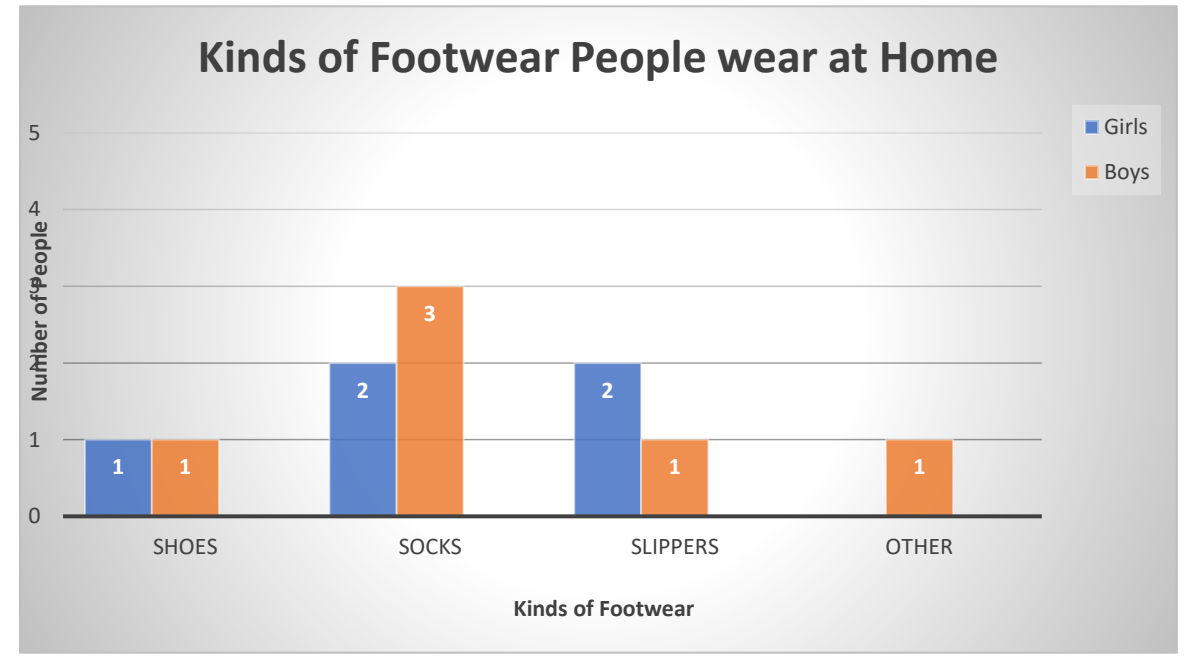

Once you have read and understood the steps to making a Bar Graph, you can practice making some of your own.

- 1. On Netmath, there are two activities waiting for you, Reading, interpreting and using bar graphs 1 Reading, interpreting and using bar graphs 2
- 2. Follow the link [www.mathisfun.com/data/data-graph.php](http://www.mathisfun.com/data/data-graph.php) Here, you can use the graph making tools to create bar graphs for the following tables of data.
	- a. Blake took a survey of his teachers and classmates and their favourite kind of TV shows. Use Blake's data to make a Bar Graph to display the data.

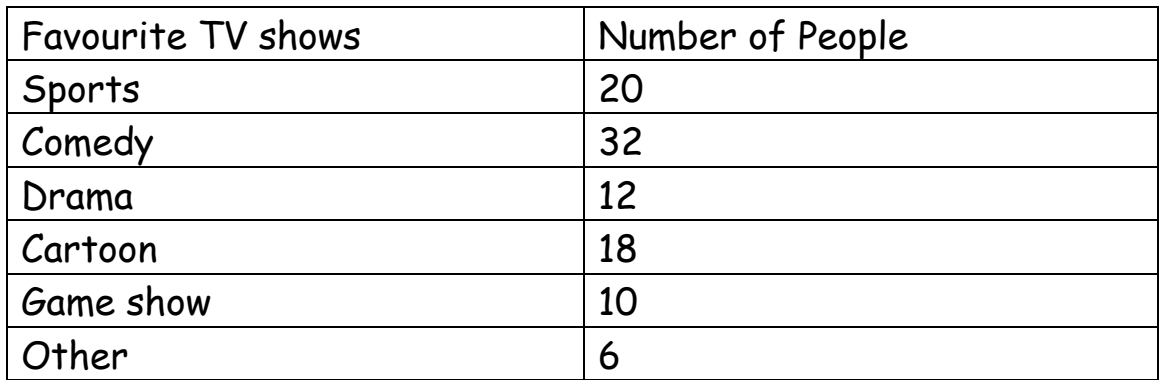

b. Jeannie and Tammy took a survey of what kinds of foods students preferred to buy from the cafeteria. Use their data to make a Bar Graph to display the data.

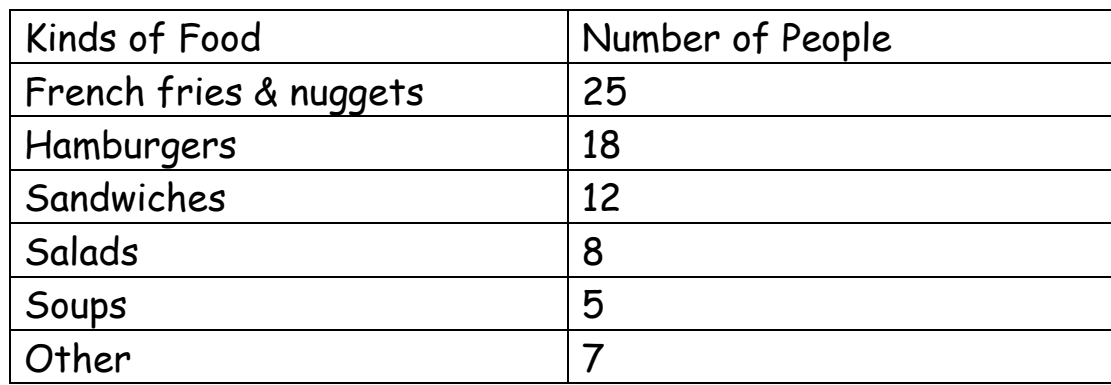

Tuesday/Thursday activities:

Fact Practice: Follow the link [www.timestables.com](http://www.timestables.com/) Here, the first activity lets you choose your fact family to practice, then runs through a series of activities and games. It is a great way to practice. OR You can scroll down further and try any of the games offered below.

Game – "Far Out Functions" : Follow the link

<http://mathplayground.com/math-games.html> From here, scroll to "Pre-Algebra Games" and click on "Far Out Functions". Select Level Beginner and Select Challenge ?O?=6 (the O represents the little Monster, but I can't draw it here!)

Have a fantastic week!  $\odot$